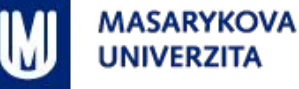

# **IB111 – cvičení 12**

## SOUBORY, OBRÁZKY

Miroslav Kadlec

## **Obsah**

- Soubory
	- funkce open
	- objekt File
	- příklad s analýzou a imitací textu
- **Obrázky** 
	- třída Image
	- manipulace s pixely
	- příklady
- **· Příště bude programovací test**

## **Soubory (textové)**

- **· Vestavěnáfunkce open()** 
	- Slouží k otevření souboru
	- **Exagémají nás první 2 parametry** <https://docs.python.org/3/library/functions.html#open>
		- file iméno souboru (str)
		- mode='r' režim otevření (str)
			- "w" zápis do souboru (smazání obsahu, pokud existuje)
			- "a" zápis do souboru (ponechání obsahu, pokud existuje)
			- "r" čtení souboru (nic se nemaže)
			- "b" binární soubor
			- "t" textový soubor
			- "w+" čtení a zápis (soubor je oříznut, pokud existuje)
			- "b+" čtení a zápis (soubor je oříznut, pokud existuje)
	- Funce open() vrací objekt IOBase, který slouží k přísupu k obsahu souboru

## **Soubory (textové)**

- **· Objekt IOBase poskytuje metody pro přístup k souboru**
- <https://docs.python.org/3/library/io.html?highlight=iobase#io.IOBase>
	- .**close**() zavřeme soubor po skončení práce
	- .**flush**() vynutí uložení změn do souboru
	- čtení
		- **read**(pocet bytu)
		- .**readline**(max\_pocet\_bytu)
		- .**readlines**(max\_pocet\_bytu)
	- zápis
		- .**write**(string)
		- .**writelines**(list\_of\_string)
	- navigace
		- **tell**()
		- **seek**()

### **Analýza a imitace textu**

- **· Budeme přibližně postupovat podle sbírky**
- **Statistiky textu** napište funkce, které pročistí a analyzují text a zjistí
	- Nejčastější slova
	- **· Průměrný počet slov ve větě**
	- **· Průměrný počet písmen ve slově**
	- **· Frekvence výskytu písmen**
	- **· Podmíněná frekvence písmen**
- V jakých strukturách můžeme tyto údaje uchovat?
- **Imitace textu** napište funkci, která na základě těchto údajů bude generovat náhodný text s podobnými
	- Jak zmíněné struktury můžeme použít ke generování textu

#### **Reprezetace**

- **Barvy** 
	- <sup>−</sup> Grayscale:
		- $-$  Hodnota 0-255
			- $0 = \check{c}$ erná
			- $255 = 5$ ílá
	- <sup>−</sup> Barvy
		- **Kanály RGB** 
			- Každý kanál 0 255
- . Obrázek
	- <sup>−</sup> Vektorová
	- <sup>−</sup> **Rastrová**
		- Hlavička
		- **Matice pixelů**

## **PIL, Image**

- . Knihovna pro práci s bitmapou
- . From PIL import Image
- Načtení
	- <sup>−</sup> im = Image.open("file.jpg")
- Převod
	- <sup>−</sup> .convert("mod")
	- <sup>−</sup> Změna barevné hloubky
		- Různé módy

## **Manipuace s pixely**

- Referencujeme jejich **polohou**
	- <sup>−</sup> **X a Y** souřadnice
	- <sup>−</sup> (x, y) **tupple** struktura
- Pixel má **barvu**
	- <sup>−</sup> Grayscale: 1 hodnota
	- <sup>−</sup> RGB: 3 hodnoty
- $\blacksquare$  im.getpixel( $(x, y)$ )
- $\blacksquare$  im.putpixel( $(x, y)$ , barva)

[https://www.fi.muni.cz/IB111/files/ib111\\_11.pdf](https://www.fi.muni.cz/IB111/files/ib111_11.pdf)

#### **Zobrazení/uložení obrázku**

- Image.show()
	- <sup>−</sup> Pouze zobrazí obrázek
	- <sup>−</sup> Využívá nějaký nainstalovaný program
- Image.save("filename.jpg")
	- <sup>−</sup> Uloží obrázek do souboru

## **Úkoly**

- Kreslení
	- <sup>−</sup> Vždycky pozor na přístup mimo obrázek
		- Čára
		- Čtverec
		- Kruh
		- Přechod
- Úpravy
	- <sup>−</sup> Prahování
	- <sup>−</sup> Škálování
	- <sup>−</sup> Pokročilé: zrcadlení, **klonovací razítko**